# **Temple B'nai Israel Livestream Viewing Instructions**

Temple B'nai Israel offers users the ability to view our services via a livestream. This stream is available on the web and is accessible in three different ways:

- 1. Via the Livestream Page on the Temple B'nai Israel website
- 2. Via the Temple B'nai Israel YouTube Channel
- 3. Via the Temple B'nai Israel Facebook Page

Below you will find detailed instructions to connect to each of the options above. It is assumed that you have either a computer or mobile device with an active Internet connection.

# **Temple B'nai Israel Livestream Page**

# **<https://www.tbiclearwater.org/livestream>**

1. You can connect directly to our Livestream page by using the link above. Alternatively, you can also visit the homepage of the Temple B['nai Israel Website](https://www.tbiclearwater.org/), and then scroll down and click on the large banner that says "View Our New Livestream Page."

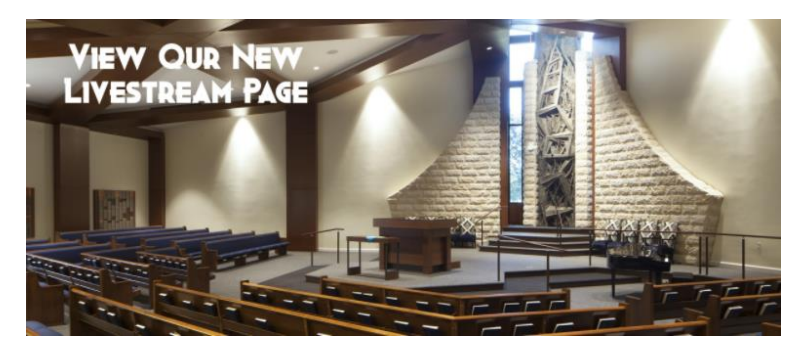

2. Once you are on the Livestream page, you simply need to scroll down the page until you see the Livestream player. It will have a ribbon across the top that says, "Temple B'nai Israel – Clearwater, FL – Livestream Player." To start the livestream video, simply click on the "Play" button (the small white triangle) in the middle of the livestream player.

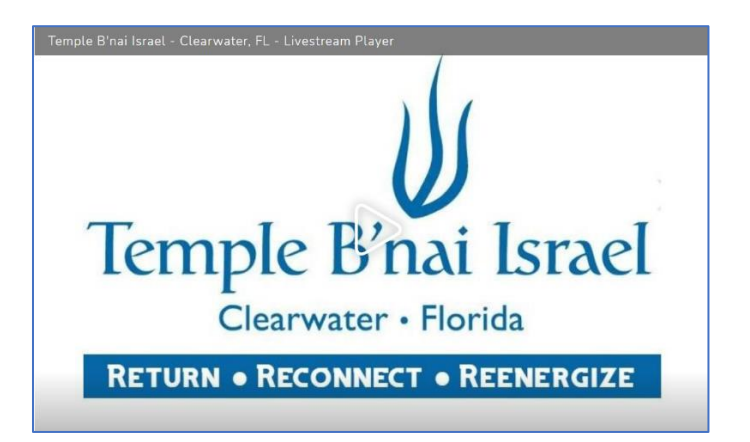

3. If the stream has not yet started, you may see the following message. Just wait a few minutes and try clicking on the streaming player again.

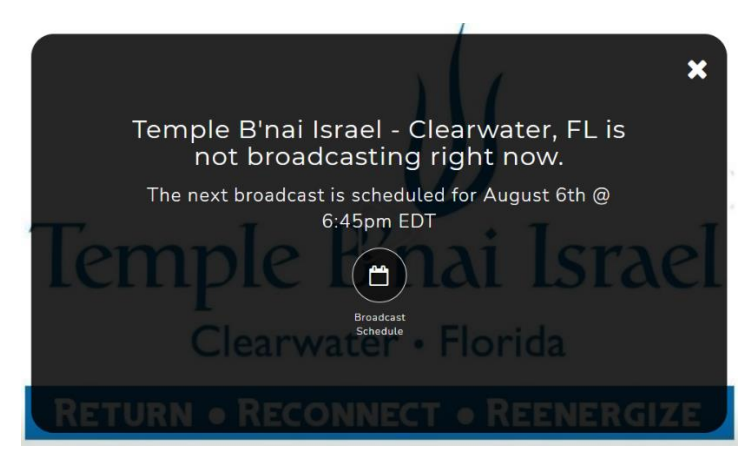

### **Temple B'nai Israel YouTube Channel**

**<https://www.youtube.com/c/TempleBnaiIsraelClearwater>**

1. You can connect to our YouTube Channel by using the link above. Alternatively, you can also visit the [YouTube Homepage](https://www.youtube.com/) and type "Temple B'nai Israel Clearwater" into the search bar at the top of the page. After clicking the search button, you will see a link to our channel at the top of the results.

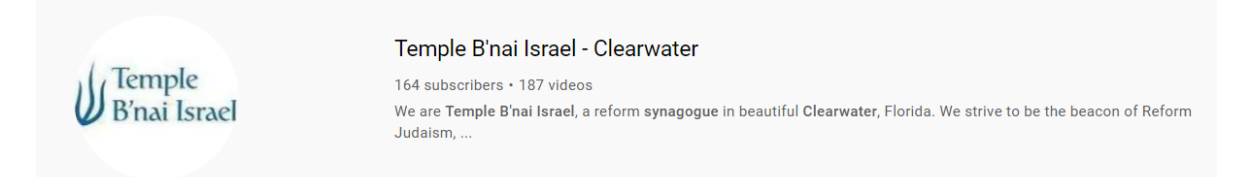

2. Once on our YouTube Channel page, you will see a listing of our videos below our logo and name. If we are currently streaming live, you will see the livestream listed first, under the heading "Live Now." If we are not currently streaming, you will see a listing of all our previous videos. To view any video, simply click on it. Additionally, we recommend that you click on the "Subscribe" button so that you can easily access our channel in the future.

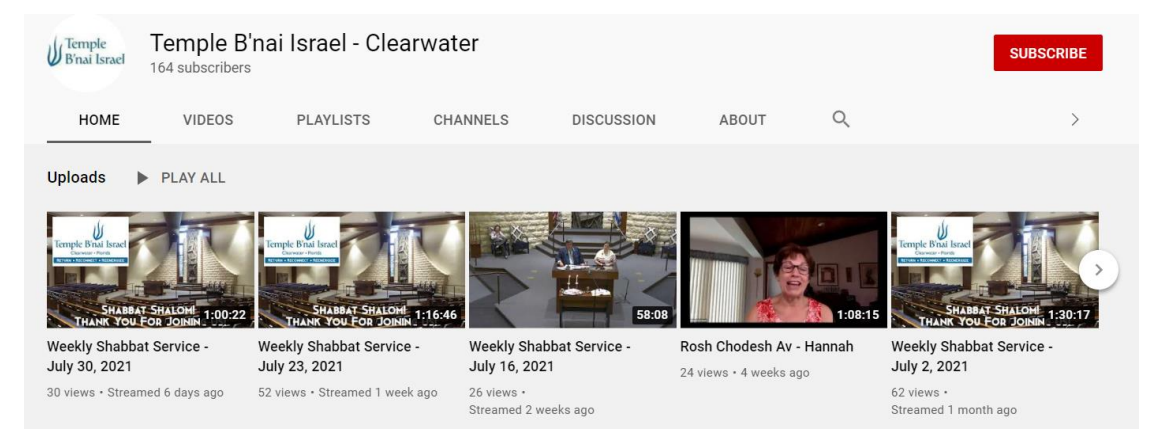

### **Temple B'nai Israel Facebook Page**

**<https://www.facebook.com/TBIClearwater/videos/>**

1. You can connect to the videos on our Facebook Page by using the link above. Alternatively, you can also log into Facebook and search for "Temple B'nai Israel." You will find a link to our Facebook Page in the results.

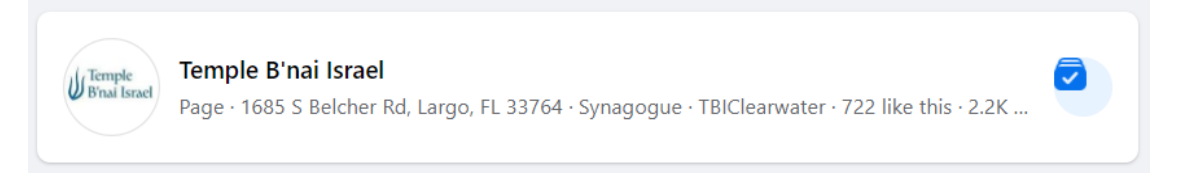

- 2. Once you click on the link to our page, we highly recommend you "Like" our page so that you can easily find it in the future. To do this, you need to click on button with the "thumbs up" on it that says "Like."
- 3. To view our videos, including any live videos, click on the "Videos" tab that is just below the temple's name and logo on our page.

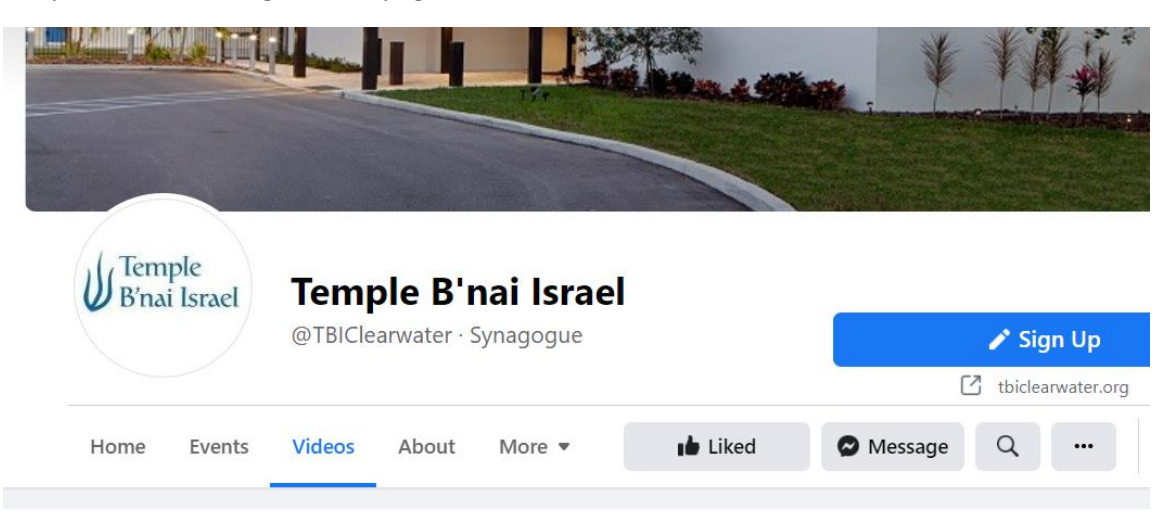

4. Once on our Facebook Videos page, you will see a listing of all our previous videos. If we have started our livestream you will see it at the top of the list. If we have not yet started our stream, you can view any of our older videos by simply clicking on them.